## **Registration Instructions**

## DTRIC Customer Portal – https://policyholder.dtric.com

Select the Register Link

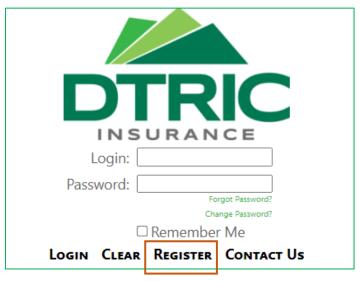

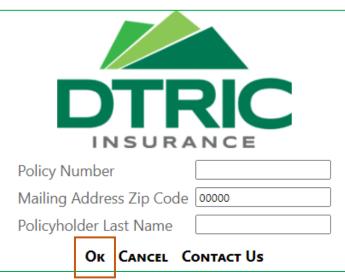

- Enter the following
  - Policy Number
  - Mailing Address Zip Code
  - Policyholder Last Name
- Select Ok

- > Enter the following
  - Email Address
  - Password
  - Re-enter Password
- > Select Create Account

|               | TRIC                   |
|---------------|------------------------|
| Email Address | ;                      |
| Password      |                        |
| Re-enter Pass | word                   |
| CREATE ACC    | OUNT CANCEL CONTACT US |